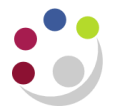

## *Finding and Running Reports*

The data used in these reports is downloaded into Cognos from the University Finance System overnight. Therefore, transactions and balances will be as at the end of the previous working day.

## **Finding the reports**

The majority of reports are available from the *Live > School > Departmental (Shared) Reports* folder.

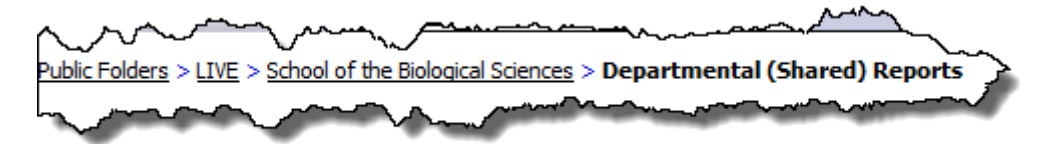

You can view the departmental grant and GL reports by following the path above and then clicking on the relevant folder. If you click on your department named folder you will find reports bespoke for your department only.

## **Running a report**

Once you have located the report you wish to run, click on the **blue arrow** to the right of the screen under *Options*

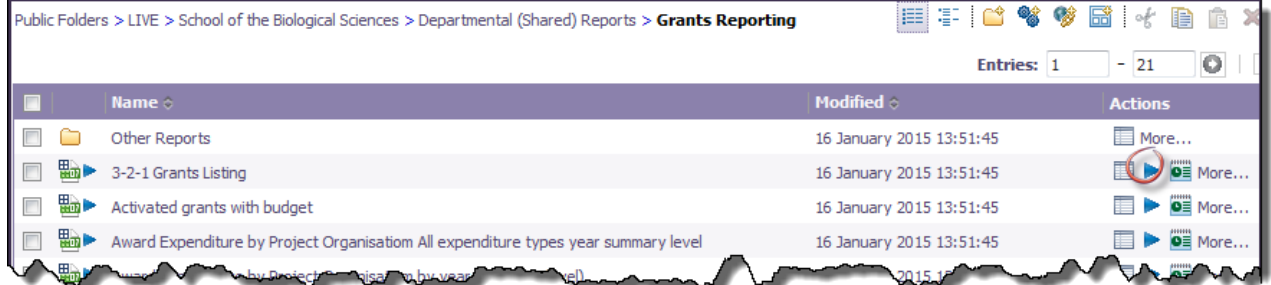

A *Run with options* screen displays, this is where you can set the report format and whether you wish to view the report, print the report or have it emailed to you.

*NB: If you click on the report name to run it, you bypass the Run options. It is recommended that you use the blue arrow in case a report was mistakenly saved with another user's parameters to a public folder.*

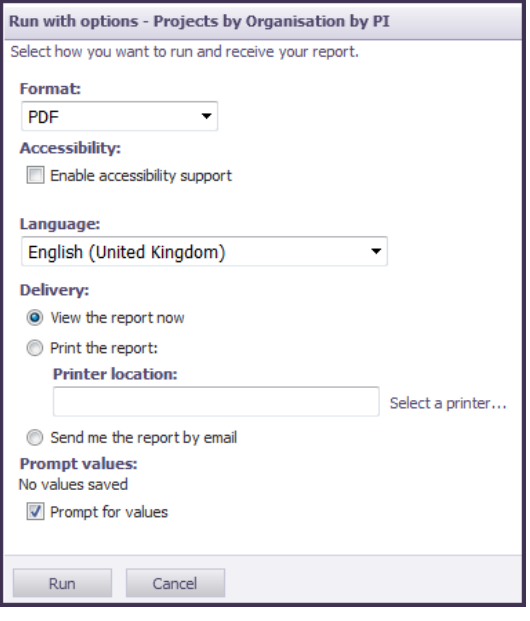

All of the reports can be run in HTML, PDF, Excel 2007, Excel 2002, Excel 2000 single sheet, CSV, XML formats and be distributed by email.

By clicking **Run,** the parameters for the relevant report selected will display for you to complete.

## **Running a PDF report**

If you have selected PDF as your report format option, the following icons towards the top right of the screen may be useful:

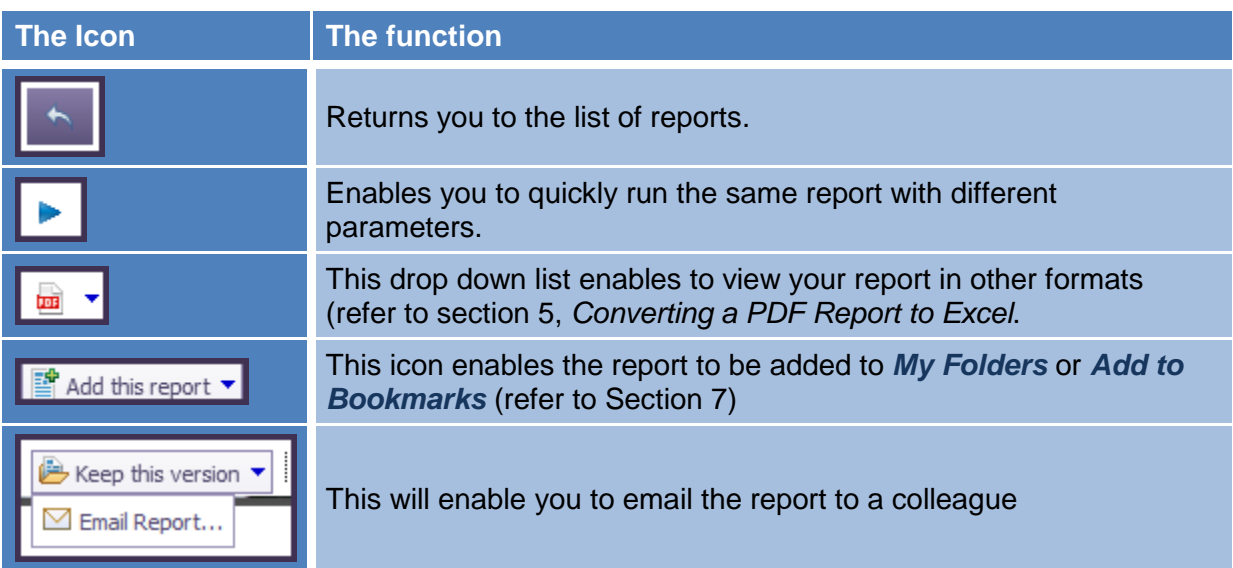

To email report to a colleague, use their full email address, not just the CRSID, e.g. jb123@admin.cam.ac.uk, and select option to **attach** report instead of providing link.